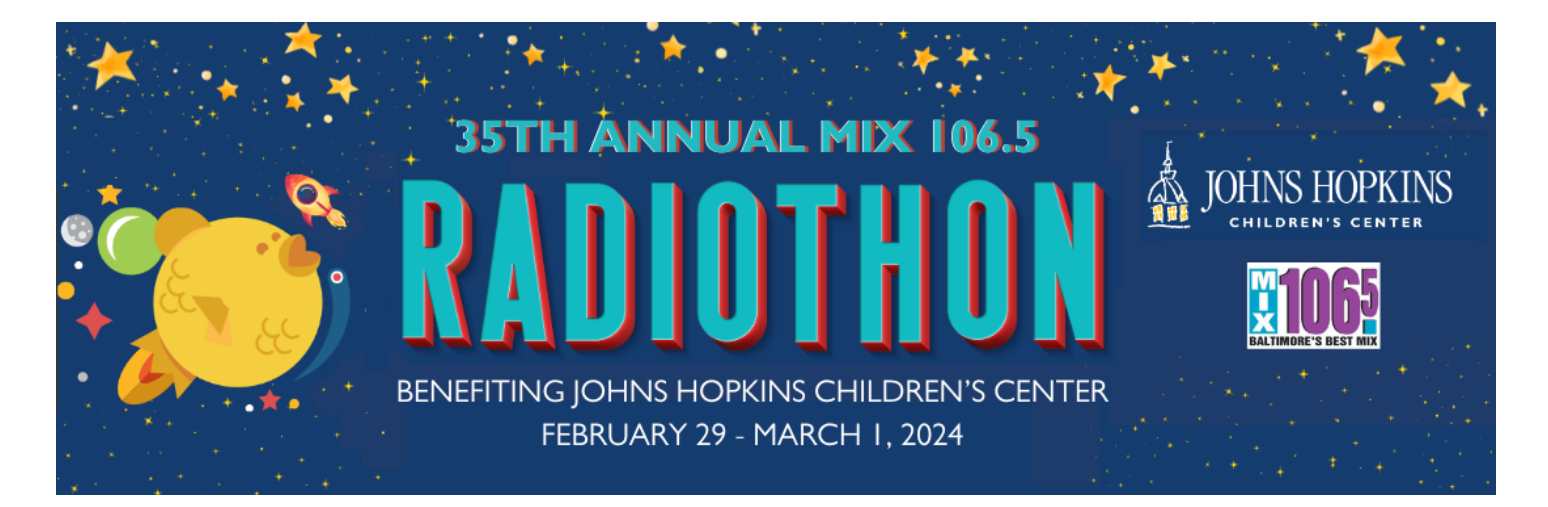

## **CREATE YOUR FACEBOOK FUNDRAISER**

**1. Log into your fundraising portal [here.](https://www.helpmakemiracles.org/index.cfm?fuseaction=donorDrive.event&eventID=4009)**

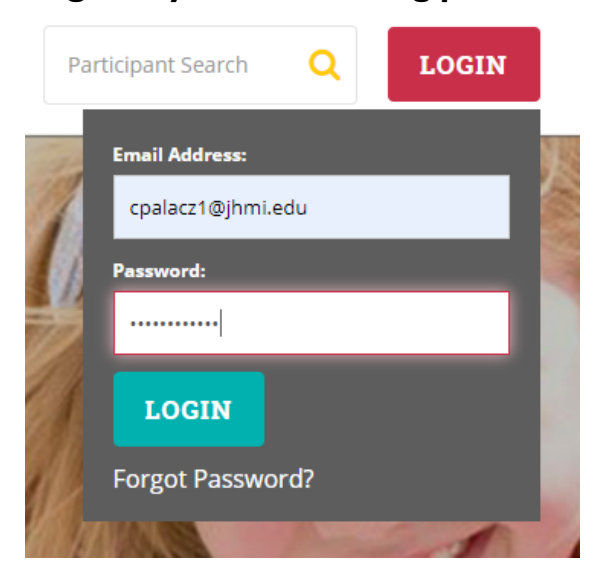

- **2. Once in the system, click on "Your Page" at the top left.**
- **3. Scroll down and click on "Settings".**

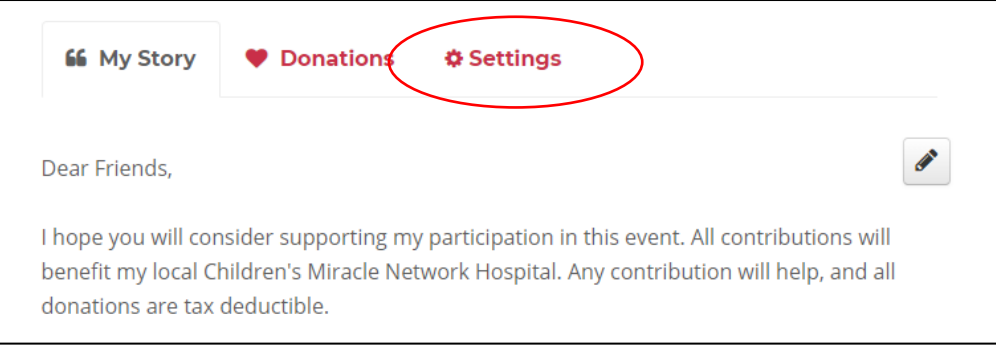

**4. Scroll down and click on "Create a Facebook Fundraiser".**

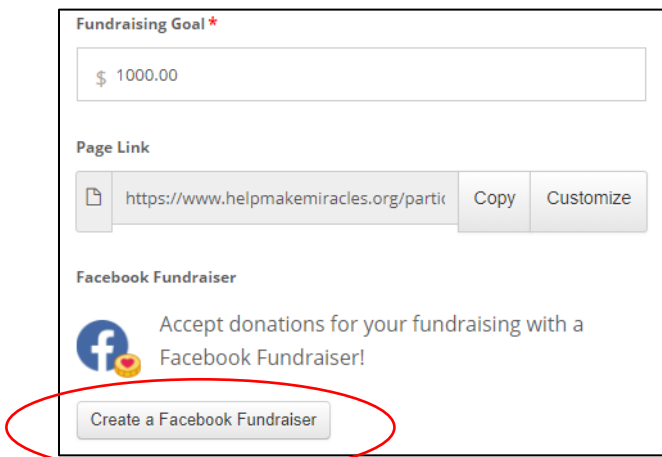

**5. Click to continue through this prompt to create your Facebook Fundraiser.**

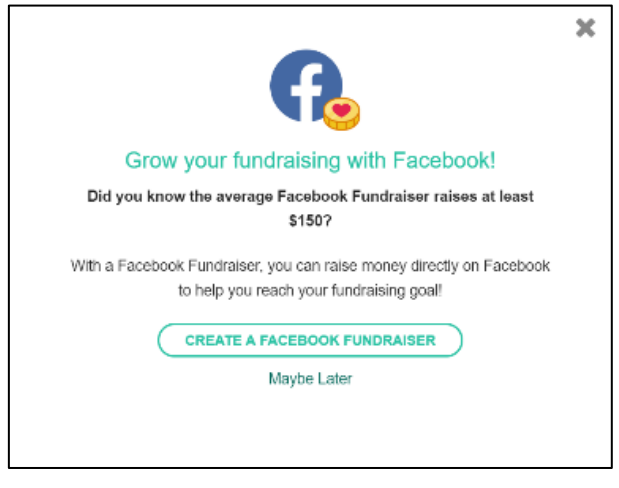

**6. Facebook will then ask you to continue, assuming you are already logged into Facebook on your current browser. Double check to ensure it is you. Facebook will only obtain access to your profile picture and email address in order to provide updates on your Fundraiser.** 

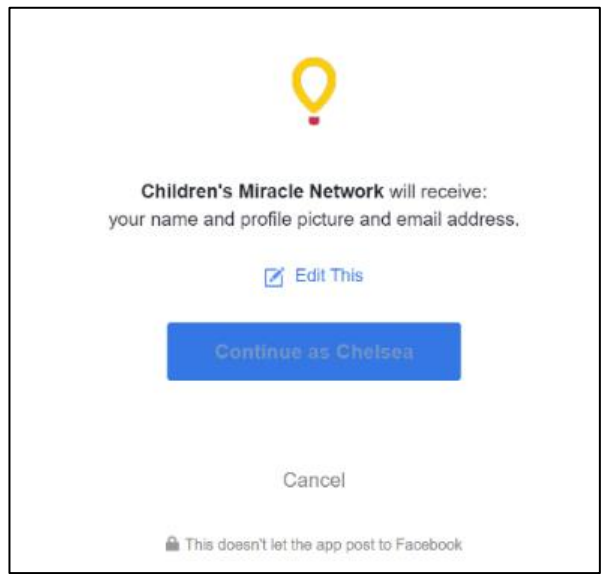

**7. Next, Facebook will ask you to allow CMN Hospitals to manage your Fundraiser. This means that CMN Hospitals is collecting the donations and then forwarding them directly to Johns Hopkins Children's Center.** 

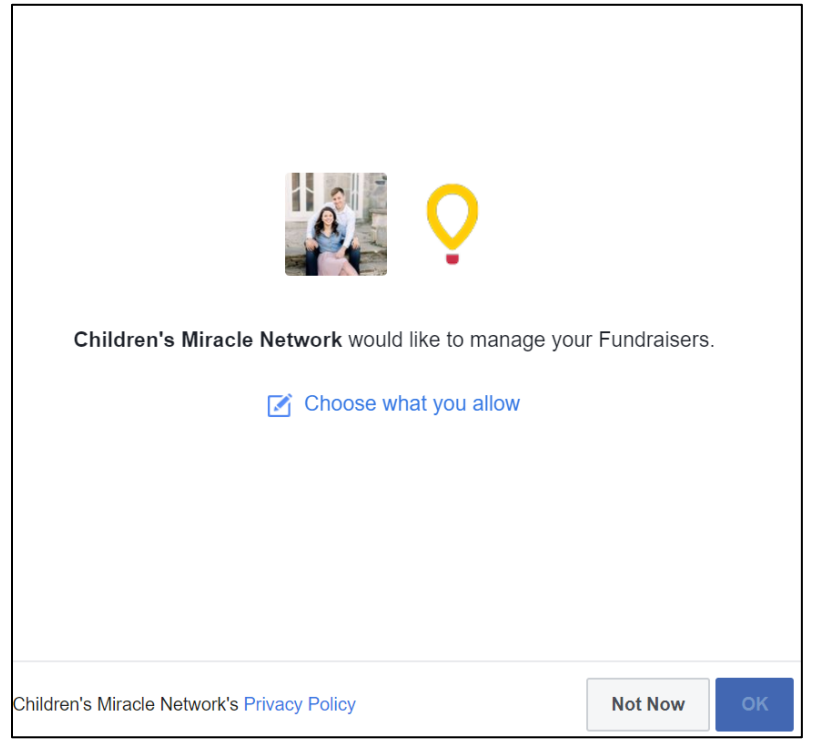

**8. You have now successfully created a Facebook Fundraiser! Click on "View your Facebook Fundraiser" to customize the information posted on your page.**

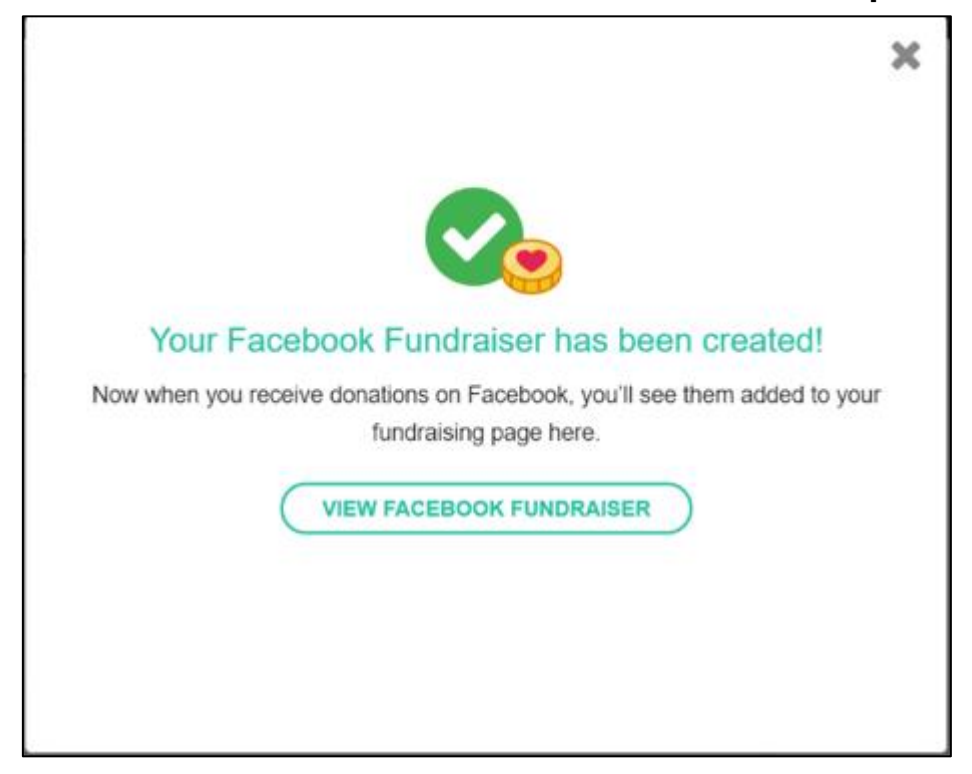

- **9. Next, you will be brought to a homepage, which will look similar to a Facebook event – this is where you can make modifications to your Facebook Fundraiser that will appear directly on your page.**
	- **a. Click on the camera button (circled in red below) to modify the banner photo that will be featured at the top of this page and on your posting page.**
	- **b. Click on the Edit button (circled in blue below) to modify the text that is shared on this event page and when you are posting.**
	- **c. IMPORTANT: The Fundraiser will automatically post on your home social media page** *just once***. After that, you can continue to share the Fundraiser (using the share button circled in purple below) to keep pushing it onto your friends' feeds to encourage continued donations.**

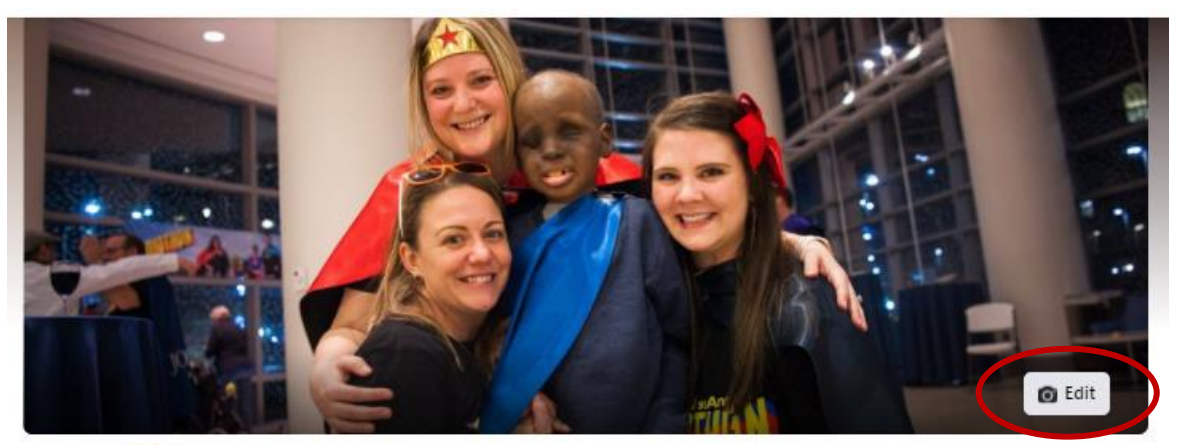

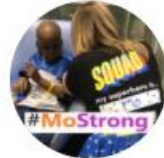

## **MIX 106.5's 34th Annual Radiothon benefiting JHCC**

Fundraiser for Children's Miracle Network Hospitals by Cindy Palacz Williams · @

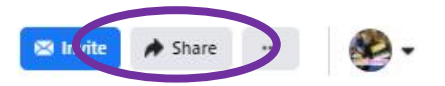

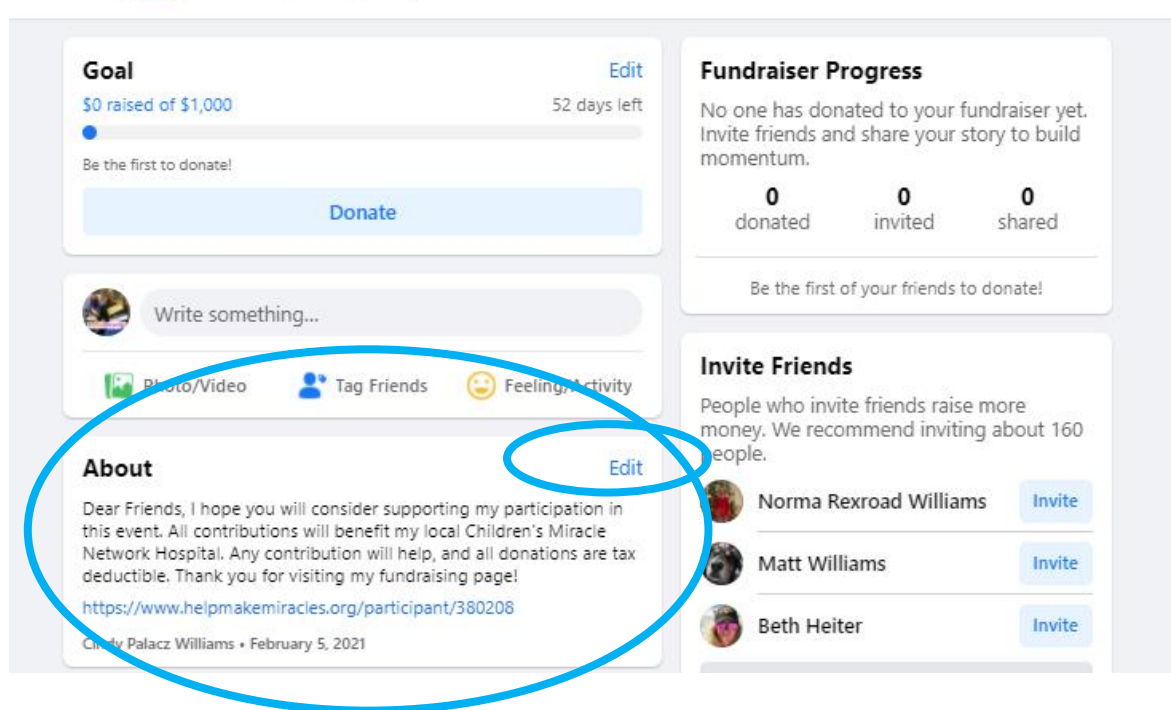

- **10.Facebook fundraiser will allow a more streamlined approach to your fundraising and has proven to raise nearly 4x more funds online than similar platforms.**
- **11.If you would like to remove your email from CMN Hospitals access, you can go into your Facebook >> Click on Settings >> Click on App & Websites >> Click on CMN Hospitals 'Edit' and turn off the button with their address.**

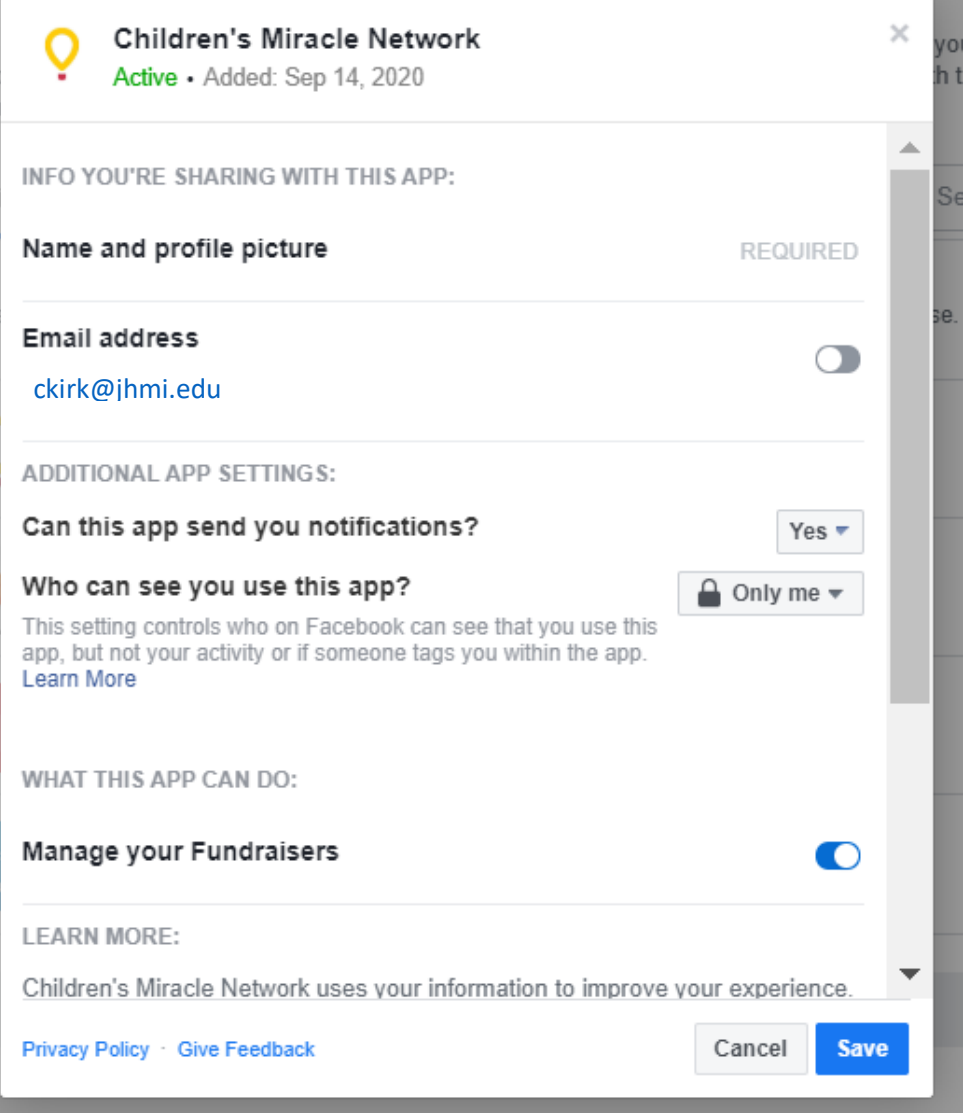

**Thank you for creating your Facebook Fundraiser! If you have any questions, please contact [hopkinschildrens@jhmi.edu.](mailto:hopkinschildrens@jhmi.edu) Good luck!**